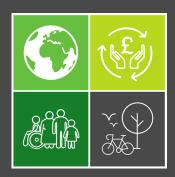

# Employment Land Audit Interactive Map User Guide

The interactive map offers a quick and easy way to access key facts and figures about the sites contained in Midlothian's Employment Land Audit. This guide provides some quick tips to get you started.

#### 1 – Navigating Around the Map

The map will initially open at the Midlothian-wide scale. There are various tools at the top-left of the screen which can be used to move to specific locations within the county. These are highlighted in the picture below. They are:

- The '+' and '-' buttons, which allow you to zoom in and out;
- The 'home' button, which is represented by an outline of a house. Clicking this will take you back to the starting view of Midlothian as a whole;
- The search function. You can enter a location here, then select it and the map will move to it.

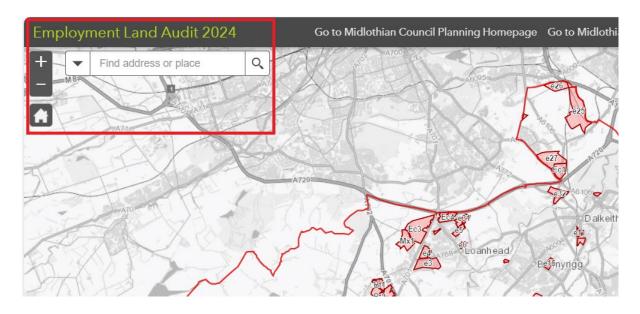

#### 2 – Layers and the Map Legend

Information is represented in the map in the form of various coloured layers. These layers can be turned on or off by clicking the icon at the top-right of the screen. This is highlighted in the picture below. Clicking on this will show the colours that have been used to represent the different layers. The smaller check/tick boxes next to the name of each layer can be clicked to turn that layer on or off. This is also highlighted in the picture below.

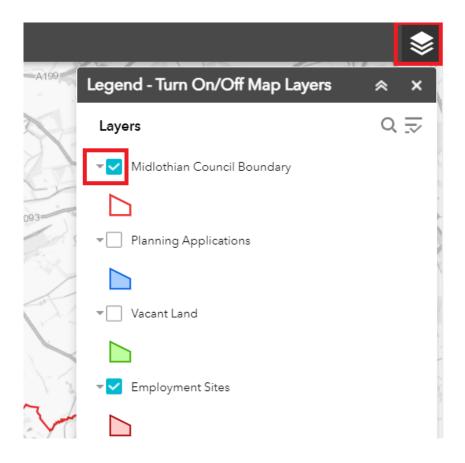

### 3 – Accessing Information on Employment Sites

Clicking on each of the coloured shapes in the various layers will open a menu that displays a summary of relevant information. The scroll bar on the right of the menu can be used to view all the information.

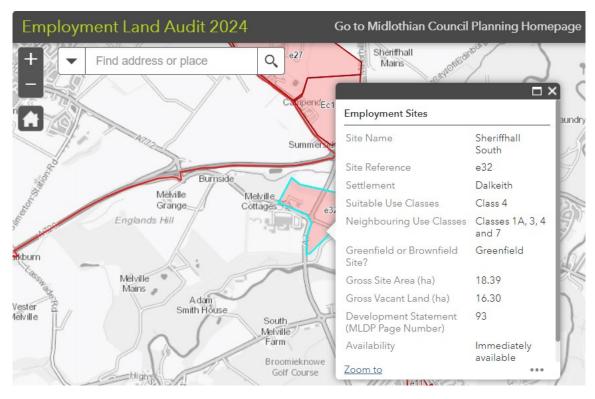

## 4 – Accessing More Detailed Information on Employment Land Matters

At the top of the map page there are two links, which are highlighted in the picture below. Clicking on these will take you to sources of further information on employment land matters and general economic issues in Midlothian:

- The first link will take you to the Council's Planning Homepage. Various information can be accessed
  from here, for example the Local Development Plan and the ability to search for planning applications
  on employment land sites; and
- The second link will direct users to the Council's Business Homepage. This provides a wide range of information on issues such as starting a new business, business rates as well as general advice and support for companies.

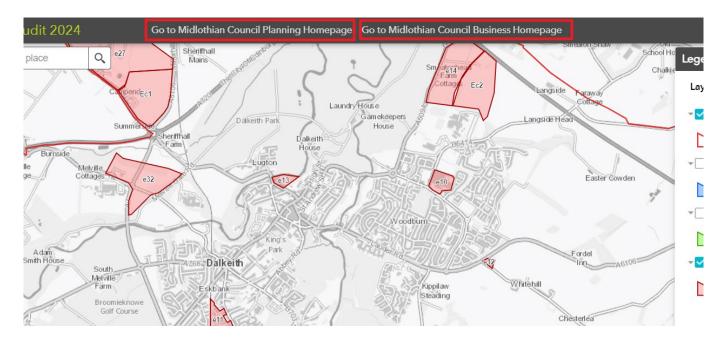

The styling of this document is based on the Scottish Government's National Planning Framework 4.

It is available <a href="here">here</a> and was published under <a href="this licence">this licence</a>.